Si todavía no eres usuario de la aplicación **Jantoki Lakua**, sigue los pasos siguientes:

Accede a la dirección de internet: [www.euskadi.eus/jantokilakua](http://www.euskadi.eus/jantokilakua)

Selecciona el botón "Acceso a la aplicación".

 Selecciona el botón "IDENTIFÍCATE". Te redirigirá a la aplicación web donde podrás ver el menú, comprar e imprimir tickets, así como, ver tu historial de compras.

 Selecciona el hipervínculo "ver cómo", para vincular la aplicación Jantoki Lakua a tu teléfono móvil.

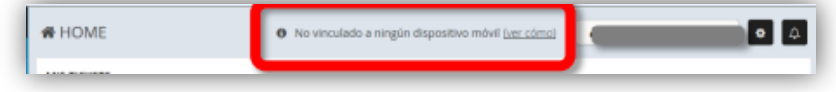

 Tras **introducir el teléfono móvil** se recibe un SMS con el link para descargar la aplicación.

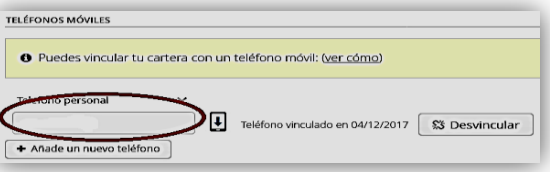

 Se instala la **aplicación en el móvil** y se realizarán las mismas opciones que vía web con la ventaja de no tener que imprimir los tickets y poder mostrarlos en el dispositivo.

……………………………………………………………………………………………………………….

? Para cualquier duda escribir a: [mipago@euskadi.eus](mailto:mipago@euskadi.eus)

 Para acceder a toda la información y a las guías didácticas de la aplicación Jantoki Lakua, seleccionar: [www.euskadi.eus/jantokilakua](http://www.euskadi.eus/jantokilakua)

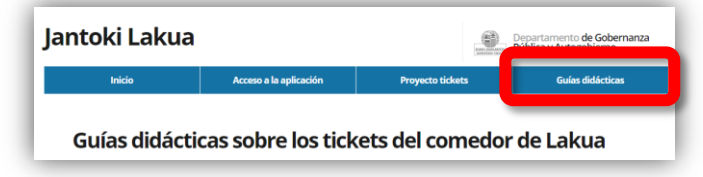

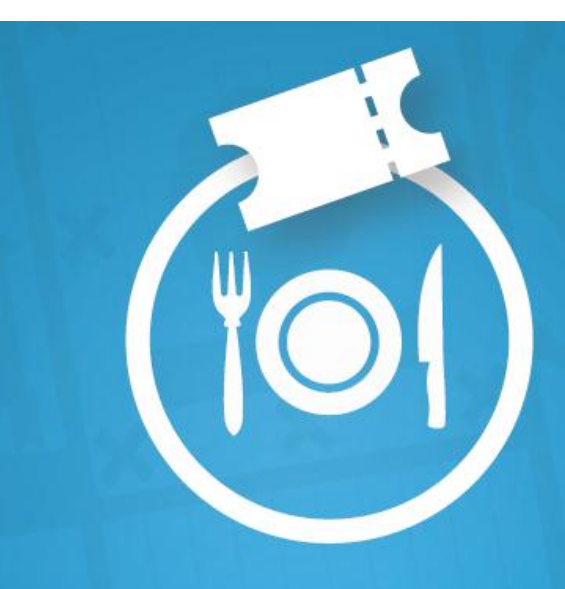

## **A jantoki** Lakua

Jantokiko tiketak **Tickets de comedor** 

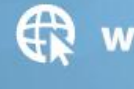

∰ www.euskadi.eus/jantokilakua

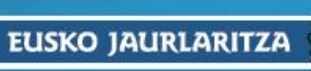

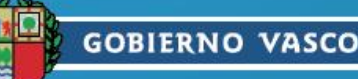